## How to index Freedmen's Bureau Records

Indexer

Download Batch

Show all projects
 Show preferred projects

Download Batch

Project Name

Work Online ▼

US—Compiled Genealogies in Published Books, 1800-1920 [Part C]

Freedmen's Bureau, Register of Claims, Pensions, and Bounty Cl
 Freedmen's Bureau, Registers and Applications of Rations Issued

#### Download a Batch

Once you have the free FamilySearch indexing software downloaded:

- 1. Open up the program and sign in.
- 2. Click Download Batch
- 3. Select Show All Projects.
- 4. Look for project names that begin with "US—Freedmen's Bureau."
- 5. Select a project and click **OK**.

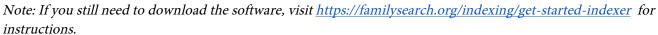

### How to Index

When first opening a batch, you'll see the following, note the three main areas of the screen:

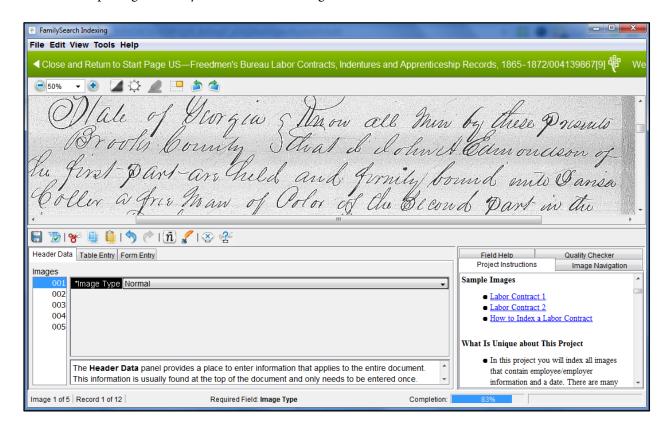

- 1. The image to be indexed
- 2. The data entry area
- 3. Project instructions and field help

## To get started indexing the batch:

 Begin by identifying whether or not each image should be indexed in the Image Type field. Select Normal if the image should be indexed. The project instructions contain image examples and information that will help you know what to look for.

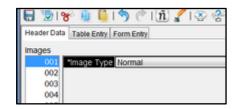

- 2. Press **Tab** to continue to the next image, then repeat step one for each image in the batch. After selecting the image type for the final image, press **Tab** to continue to the data entry area.
- 3. Indexing consists of typing the names, dates, and additional information from the image into the data entry fields. The field labels (Employer's Given Names, Employer's Surname, etc.) explain what should be typed into each field, and the field help gives additional guidance.

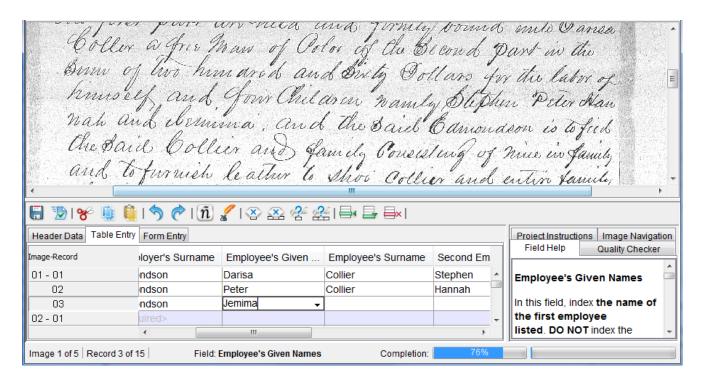

### Things to Know as You Begin

- 1. There are many different types and formats of records that will be indexed in these projects. Look through all the images in the batch to get a feel for how the documents are organized.
- 2. Index all of the individuals named in each document in order. Do not index the bureau administrators.
- 3. Some images will not contain information to index. Mark the image type for those images as No Extractable Data.

## **Examples**

1. There are many different types and formats of records that will be indexed in these projects.

Look through all the images in the batch to get a feel for how the documents are organized. In these projects you'll see labor contracts, court records, complaints, land records, school records, and more. The project instructions will detail what will be indexed and how it should be indexed.

Here are a few examples:

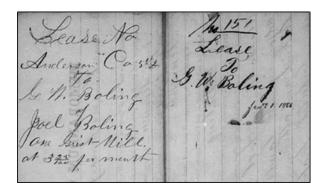

Harriell for this year and agreete give them are hundred of fifty dollars for their versies this year and furnishes thoses two dents of Clathes the wife furnishes horses two of them and if said Leath furnishes many of them it is to be taken from their larges Tamped

MB Tiplan Suft of Dish for Oyer County Leath

| MEMORANDUM OF AN AGREEMENT                                                                                                    |
|----------------------------------------------------------------------------------------------------|
| Made this 10 day of November 186 5 between This G. Broundour Sht. Special Agent of the Treasury Department, duly ap-                                                                                                    |
|                                                                                                    |
| pointed under the Acts of Congress respectively approved March 12, 1863, and July 2, 1864, for taking charge of captured and abandoned property, and leasing abandoned and confiscable lands, houses, and tenements in the |
| Hust Spenal Agency, and Leandas G. Houck of Civil District in the Country of Indusar and State of                                                                                                    |
| of 6 Civil District in the Country of Anderson and State of                                                                                                    |
| Уштри                                                                                                    |

Mary Custio | And Suguet 1 Summons
seemed Returnable before me at my
office in Drammonton he and forthus
It answer charges for distation of Orders
in him Many Enation mothers filing Contract

| Report of Civil                                                                                | lian Emplo                   |
|------------------------------------------------------------------------------------------------|------------------------------|
| Same                                                                                           | When appointed               |
| Millian F. Hornduson<br>Robert : EPatts<br>Jos. H. Fitzer<br>George Mo. Flam<br>Aler andu Weir | July 12.6%.<br>June 11th 6%. |
| Etation Mreus                                                                                  | boro. N.C.<br>29th 1867.     |

| held and fir<br>Dollars, for | the payment of which     | ed States o          | f America in bind | Ingse    | m of Ord hund<br>of Heirs, Executors<br>n to furnish the p                      | and Admi  | nistra              | tors,     |
|------------------------------|--------------------------|----------------------|-------------------|----------|---------------------------------------------------------------------------------|-----------|---------------------|-----------|
| Attendance                   | ond Supplies in case     | of sickn             | ess, and th       | e amo    | and healthy Rations, ou<br>unt set opposite their r<br>rs to be vaid in full be | espective | names               | per       |
|                              | thick is to be saised by | wied by<br>y themson | him o             | olantati | rs to be paid in full be<br>i <del>on, i</del> n the County of                  |           |                     |           |
| State of                     | 7                        | 1                    | RATE OF PAY       |          |                                                                                 |           | RATE                | or PAY    |
|                              | MAMES.                   | them on              |                   | So.      | on, in the County of                                                            | AGB.      | RATE of PER MODELLS | OF PAY    |
| State of                     | 7                        | 1                    | RATE OF PAY       |          |                                                                                 |           | RATE of             | PAY ONTIL |

2. Index all of the individuals named in each document in order. Do not index the bureau administrators. You'll need to add enough records to index each individual named in the document. Click the icon to add additional records. In most projects, each individual will be indexed in a separate record. Review the project instructions in each project for additional guidance in what to look for.

Do not index the names of the bureau officers, commissioners, and administrators. They are usually identified by a job title or rank written next to their names, or because their signature appears on every document.

| I I M Leath has hired Moses Leath & wife            |
|-----------------------------------------------------|
| Harriell for This year and agreete give             |
| There are hundred &fifty dollars for their          |
| Herrices this year and furnishes Moses two          |
| Muits of Clathes the wife Jumskies herseld          |
| Children and if said Leath Jurushes my              |
| of them it is to be taken from their larges         |
| OT:                                                 |
| modifican Supt of Dis -                             |
| Hampes Moderan Supt of Dis -<br>for Dyer County Jen |

In this example of a labor contract, "J W Leath," "Moses Leath," and "Harriett" are all indexed. The signature below J W Leath's at the bottom is of a bureau administrator and is not indexed.

| all of wiel no buil ourselve | s to abide by faithfully |
|------------------------------|--------------------------|
| Signed in presence of us The | is banuary 17th 1866.    |
| William R Lu                 | James Grover             |
| James W Ramsey               | John mario               |
|                              | Granville Velle          |
|                              | William mary             |

This example shows the signatures of the employees at the end of a labor contract. All of these signatures should be indexed.

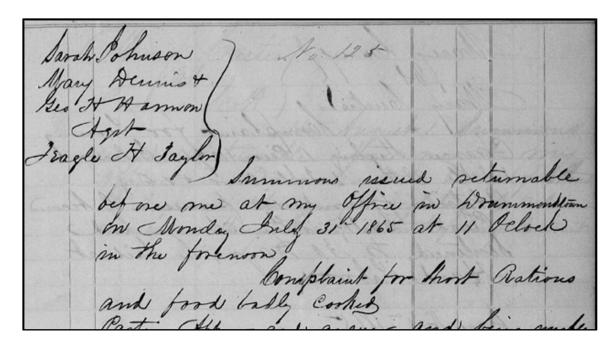

This example of a complaint shows multiple individuals listed as making the complaint, as well as who the complaint is against, and all should be indexed.

3. Some images will not contain information to index.

When there are no names on a document, or the only names are the bureau officers, commissioners, and administrators, mark the image type as No Extractable Data.

# **Deciphering Handwriting**

Some of the handwriting will be more difficult to read. Use the following tips to help you decipher that difficult to read handwriting.

1. **Study the handwriting on the images**. Other names and locations may use the same letters and be easier to decipher. You can even look at the previous and next images for more handwriting to compare.

| I (or we), Jake Lee, Edward Carlin A. Linicier head of a family, consisting of 3 Males , 1 Finales , 5 Children of Bayon Chene, County of St. Martin , and State of Sa |
|----------------------------------------------------------------------------------------------------|
| ing of 3 Males . h. Firmales . 5 Children .                                                                                                    |
| of Bayon Chene, County of St. Martin, and State of La                                                                                                    |
| do hereby solemnly declare, and upon orwword of honor, certify that I (or we) are in absolute need                                                                     |
| of food, "to prevent starvation and extreme want," rendered so by the following circumstances:  Waving last all our crop by the overflow.                              |
| Signed by all the Applicants. Adolph X Senicier                                                                                                    |
| ·                                                                                                    |

Note: Only use the previous and next images for reference; don't index information from them.

In this example from Louisiana, Jake's surname could be easy to read as "See." Review the entire document to see what other clues the handwriting gives. Additionally, "A. Senicier" written above shows a more complete name in another area in the document. Can you find it? 2. **Review all versions of names.** The same name may be written more clearly elsewhere on the same, previous, or next image. Review the entire document to find all places where the name may be written. (Note: Names should be indexed as they appear on each image. Names from previous and next images can help decipher a name on the current image, but additional information on other images should not add to what is indexed on the current image.)

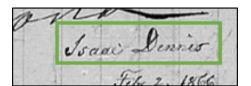

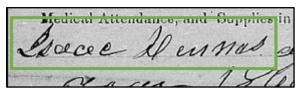

"Isaac Dennis" is clear when written on one image, which helps us

read the name referring to the same person on the next image. In this case, the name would be indexed as "Isaac Dennis" on both images.

- 3. **Review additional handwriting examples.** Click the icon in the indexing program, or visit the Handwriting Helps page at <a href="https://familysearch.org/indexing/help/handwriting">https://familysearch.org/indexing/help/handwriting</a> for more handwriting help.
- 4. **Use wildcards for unreadable letters.** If you can read some letters in a name, but not all of them, index the letters you can read, using the following characters to replace the unreadable letters:
  - a. Use a question mark (?) in place of one unreadable letter.
  - b. Use an asterisk (\*) in place of multiple, consecutive unreadable letters.
- 5. **Get a second opinion.** Ask a friend to help using the Share Batch feature:
  - a. Click **File**.
  - b. Click Share Batch.
  - c. Copy the Share Batch Number and send it to a friend to review with you.
  - d. Instruct them to open the indexing program, then click File, then View Shared Batch. They will be able to see what you have indexed but not save any additional information.
- 6. Return the image for someone else to index. If you still can't make out the information on the image, but think someone else might be able to:
  - a. Click File.
  - b. Click Return Batch.
  - c. Select Give to Other Indexers.

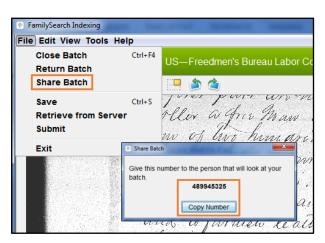

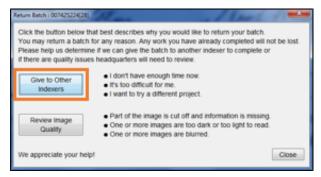